# **USER'S MANUAL**

- **1. System power on by PS/2 Mouse: First, enable this function in CMOS Setup, then you can power on the system by double clicking the right or left button of your PS/2 Mouse.**
- **2. System power on by Keyboard: If your ATX power supply supports larger than 100~300 mA 5V Stand-By current (dependent on specification of keyboard), you can power on your system by entering password from the Keyboard after setting the "Keyboard power on" jumper (JP1) and password in CMOS Setup.**
- **3. Modem Ring-On on COM A , COM B.**
- **4. Wake-up on LAN supports(on JP8): Your ATX power supply must support larger than 720 mA 5V Stand-By current.**
- **5. Support LDCMâ**
- **6. Support 3 steps ACPI LED**

**Pentiumâ II Processor MAINBOARD REV. 1.2 First Edition**

R-12-01-081015

The author assumes no responsibility for any errors or omissions that may appear in this document nor does it make a commitment to update the information contained herein.

Third-party brands and names are the property of their respective owners.

Sound Blaster is a registered trademark of Creative Technology Ltd in the United States and certain other countries. Sound Blaster-LINK and SB-LINK are trademarks of Creative Technology Ltd.

Oct 15, 1998 Taipei, Taiwan

1

6BXDU

#### **I. Quick Installation Guide :**

#### **CPU SPEED SETUP**

The system bus speed can be selectable between 66MHz and 100MHz. The user can select the system bus speed (JP6) and change the DIP SWITCH **(SW)** selection to set up the CPU speed for 200 - 633MHz processor.

 $\bullet$ <sup>\*</sup> The CPU speed must match with the frequency RATIO. It will cause **system hanging up if the frequency RATIO is higher than CPU's.**

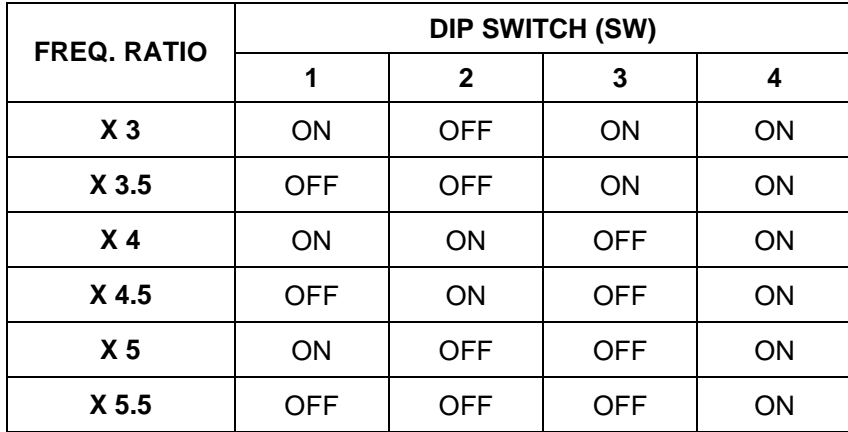

M**JP6** (Select the system speed between 66MHz and 100MHz)

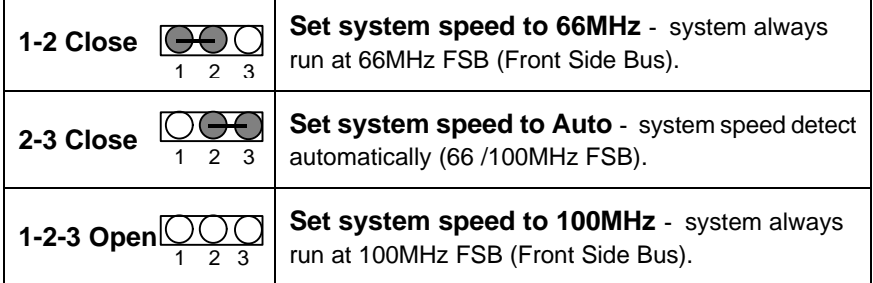

**M If you use single CPU, please install to CPU2 slot.**

#### M**There are two ways to set system speed**

- **A. 66MHz forced (JP6 1-2 short) or Auto detect (2-3 short)**
- **B. 100MHz forced (JP6 1-2-3 open) or Auto detect (2-3 short)**

1. Pentium<sup>®</sup> II 350 / 100MHz FSB

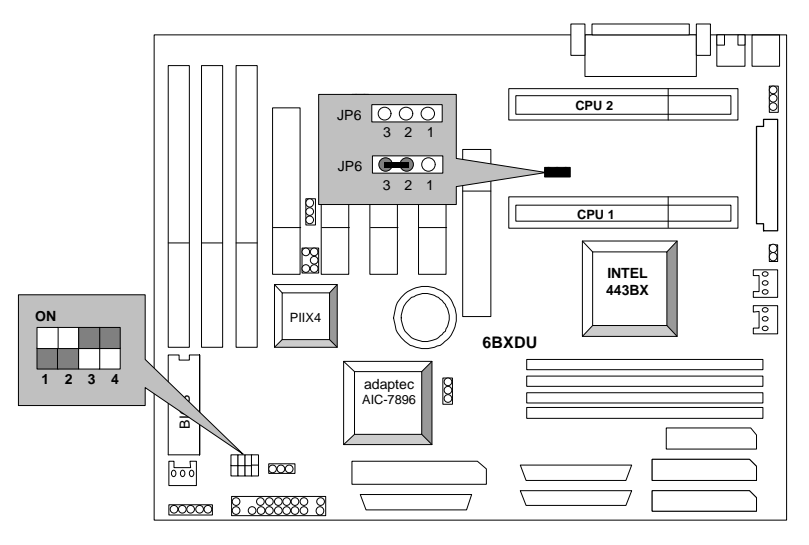

2. Pentium<sup>®</sup> II 400 / 100 MHz FSB

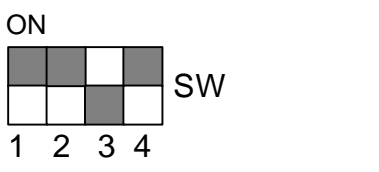

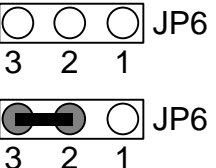

3. Pentium<sup>®</sup> II 450 / 100 MHz FSB

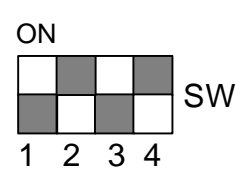

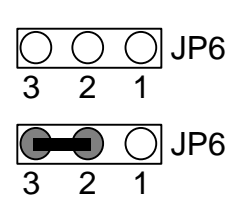

4. Pentium<sup>®</sup> II 500 / 100 MHz FSB

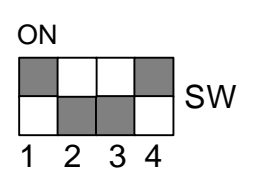

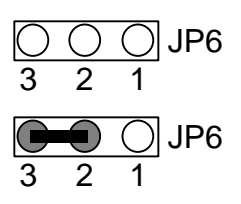

5. Pentium<sup>®</sup> II 550 / 100 MHz FSB

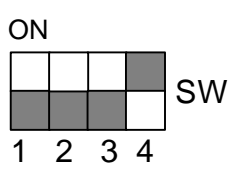

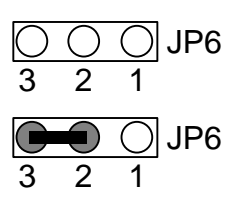

### 6. Pentium<sup>®</sup> II 200 / 66 MHz FSB

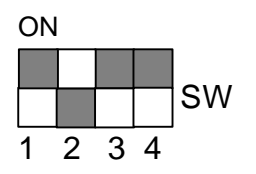

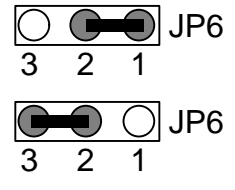

7. Pentium<sup>®</sup> II 233 / 66 MHz FSB

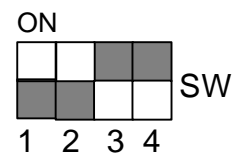

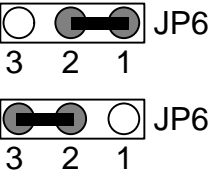

8. Pentium<sup>®</sup> II 266 / 66 MHz FSB

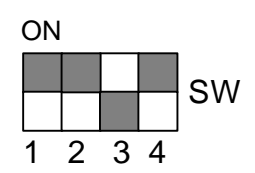

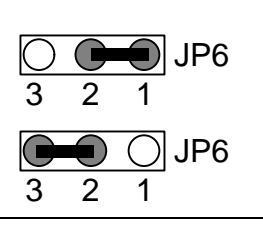

9. Pentium<sup>®</sup> II 300 / 66 MHz FSB

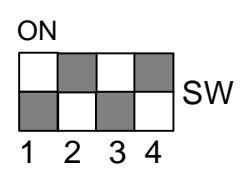

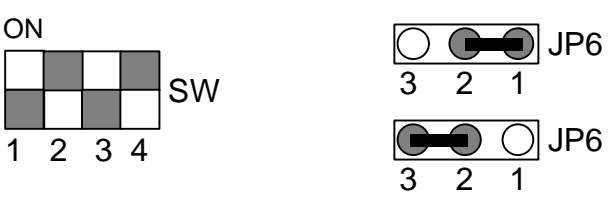

10. Pentium<sup>®</sup> II 333 / 66 MHz FSB

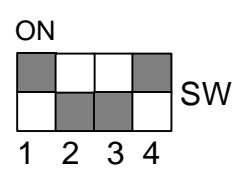

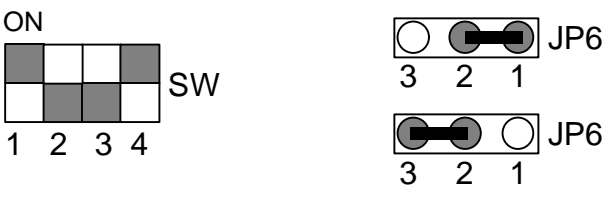

11.Pentium<sup>®</sup> II 366 / 66 MHz FSB

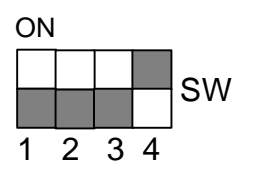

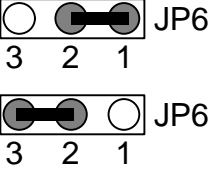

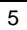

# **II. Jumper setting :**

SPK : Speaker Connector

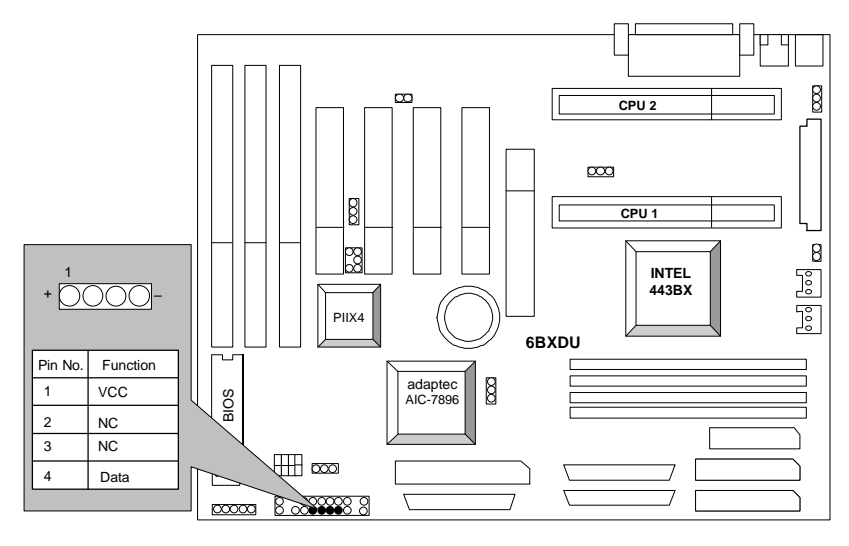

RST : Reset Switch

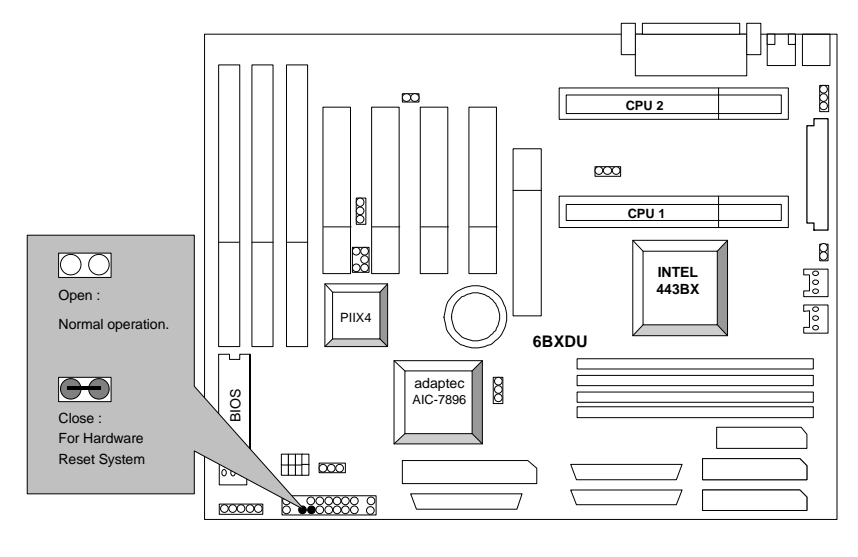

PWR : Power LED Connector

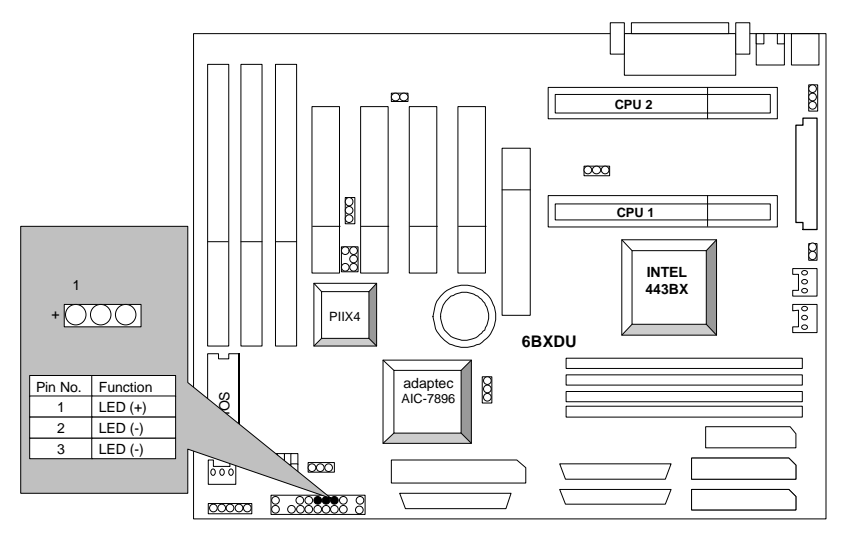

HD : IDE Hard Disk Active LED

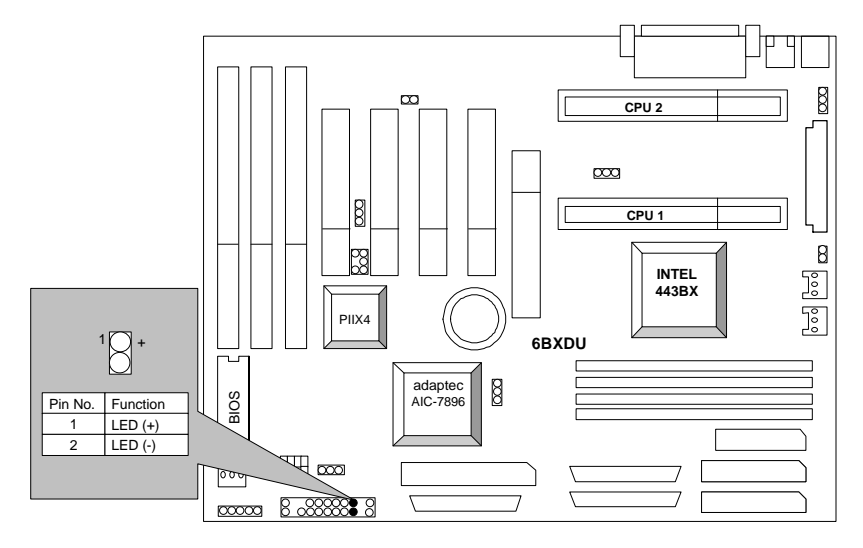

## IR : Infrared Connector (Optional)

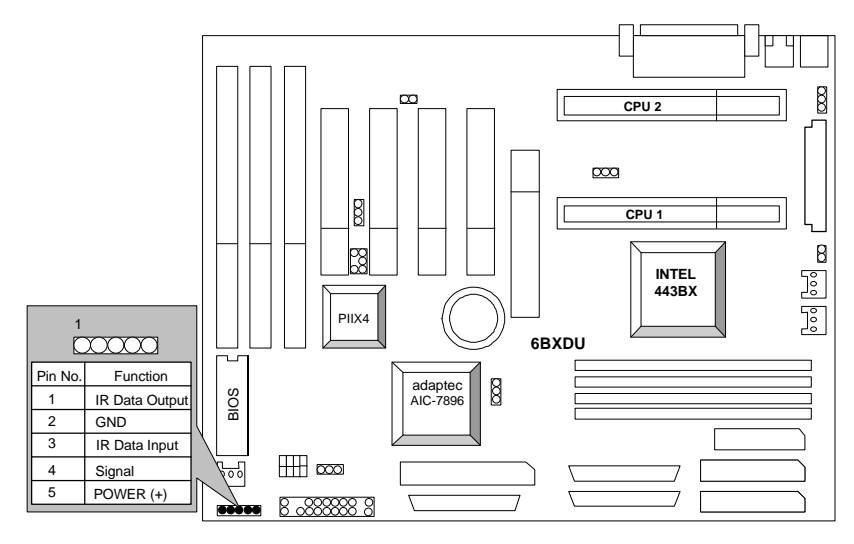

GN : Green Function Switch

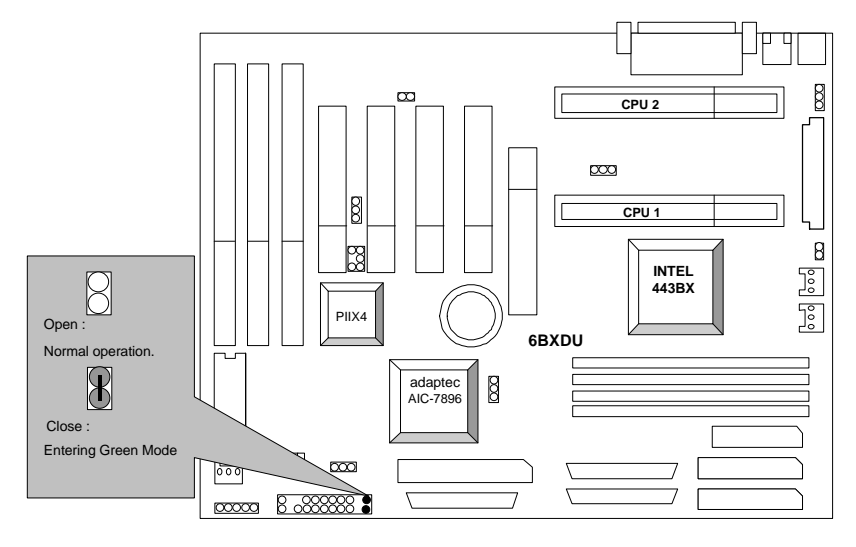

SOFT PWR : Soft Power Connector

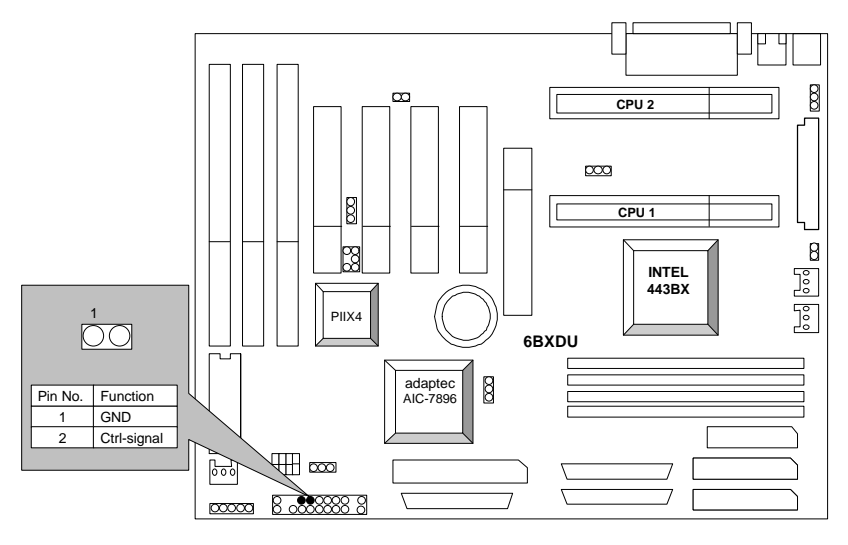

GD : Green Function LED

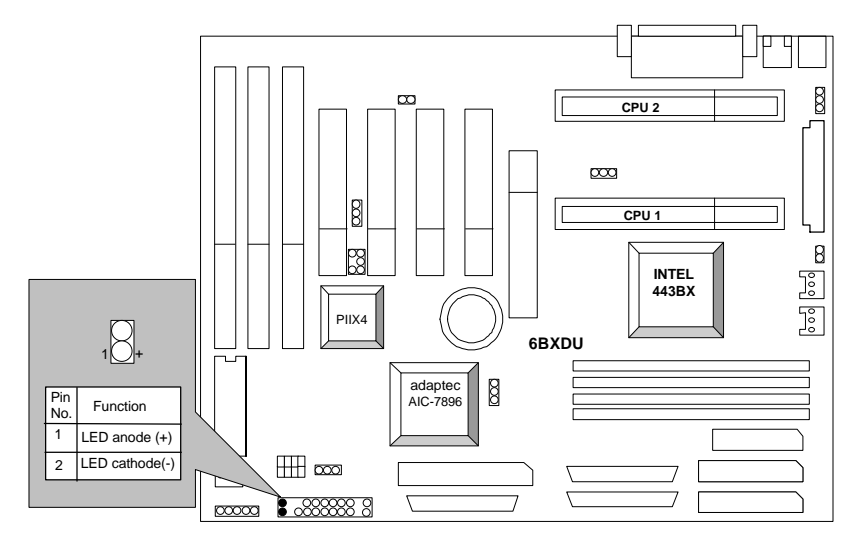

ATX POWER : ATX Power Connector

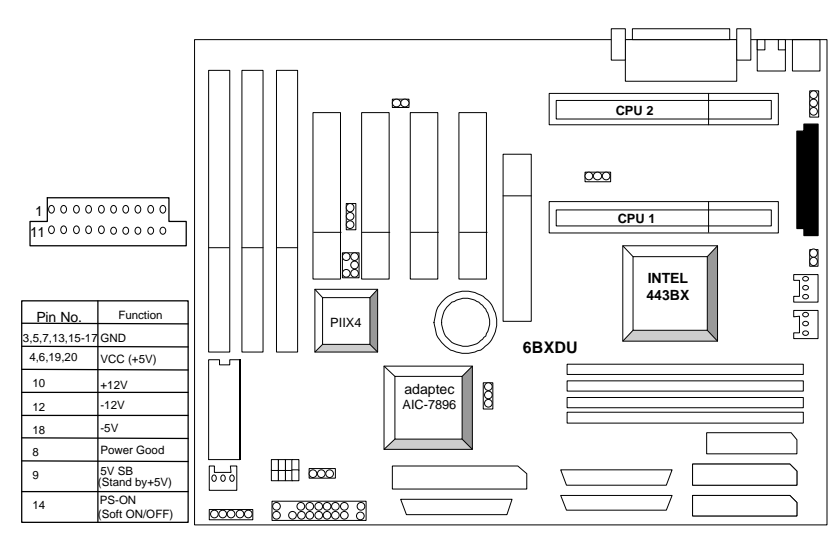

PS/2 Mouse / Keyboard Connector

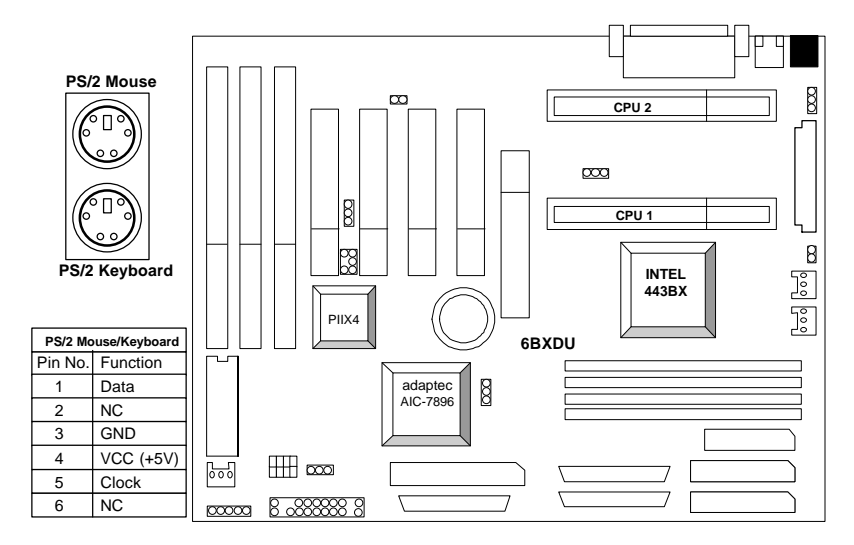

FAN PWR1 / FAN PWR2 : CPU Cooling Fan Power Connector

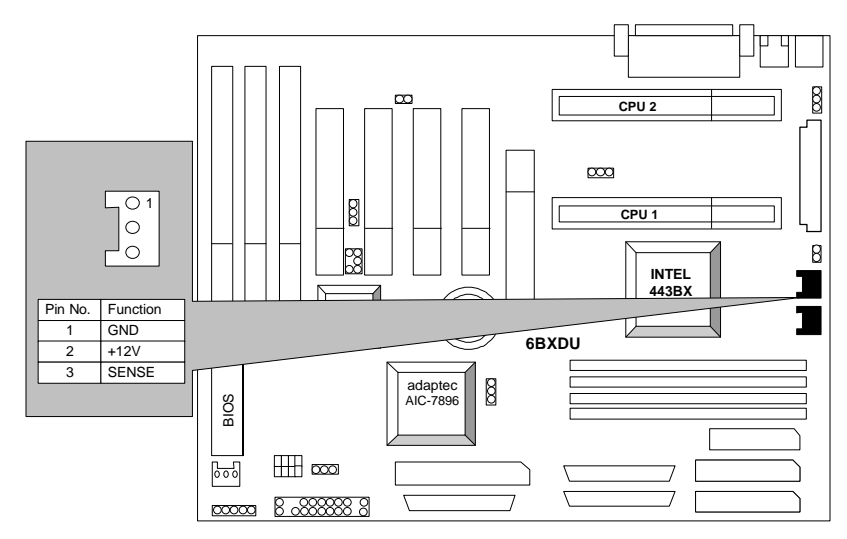

SYSTEM FAN : SYSTEM Fan Power Connector

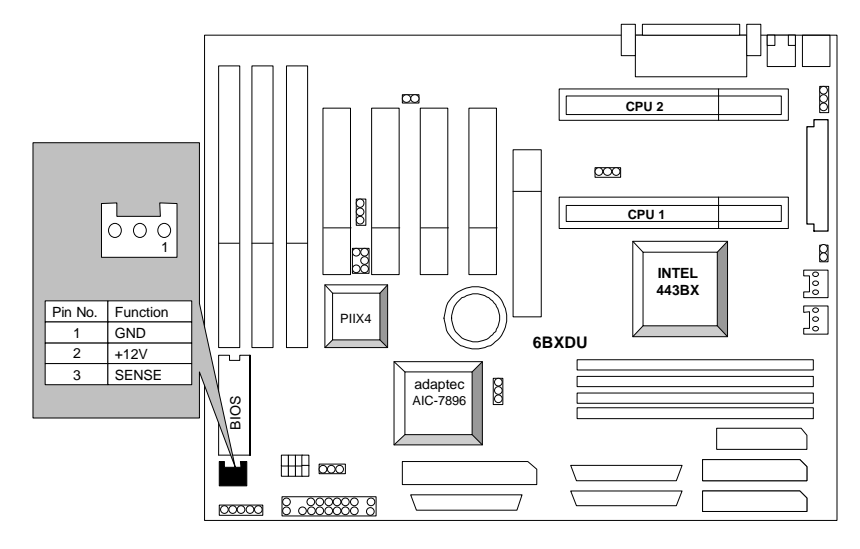

IDE1: For Primary IDE port

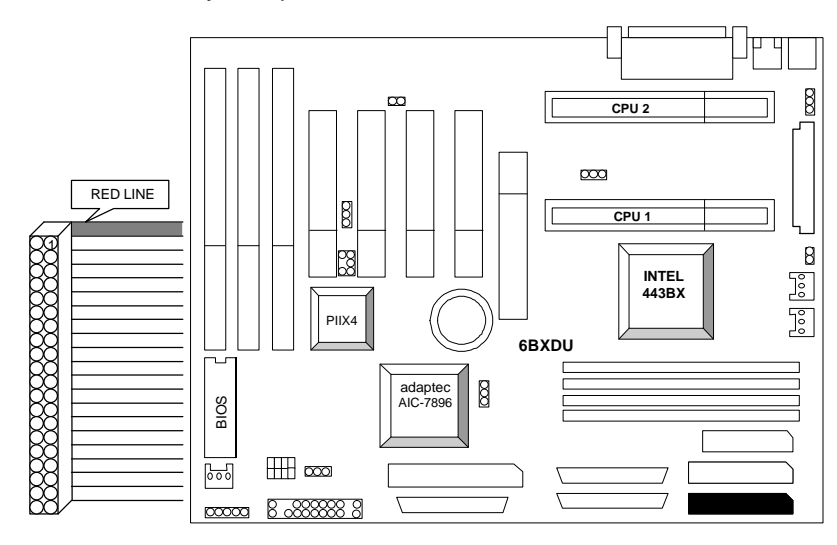

IDE2: For Secondary IDE port

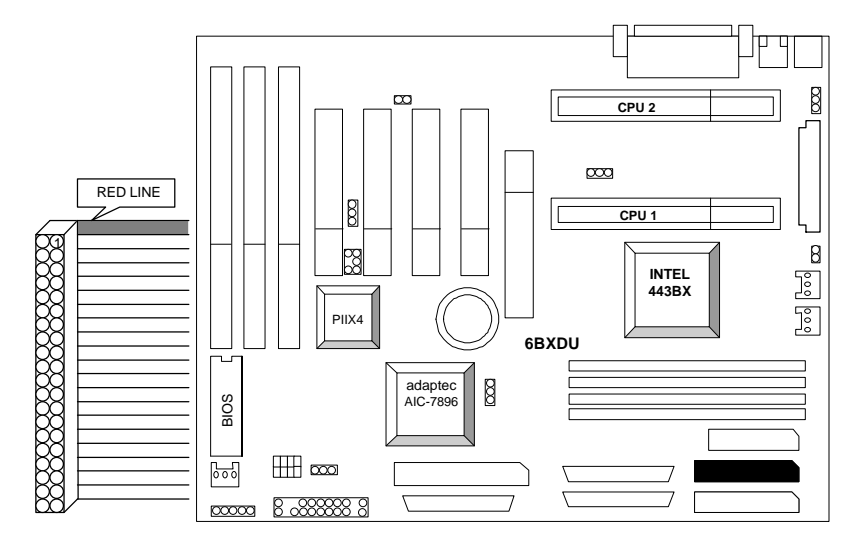

FLOPPY: For FLOPPY PORT

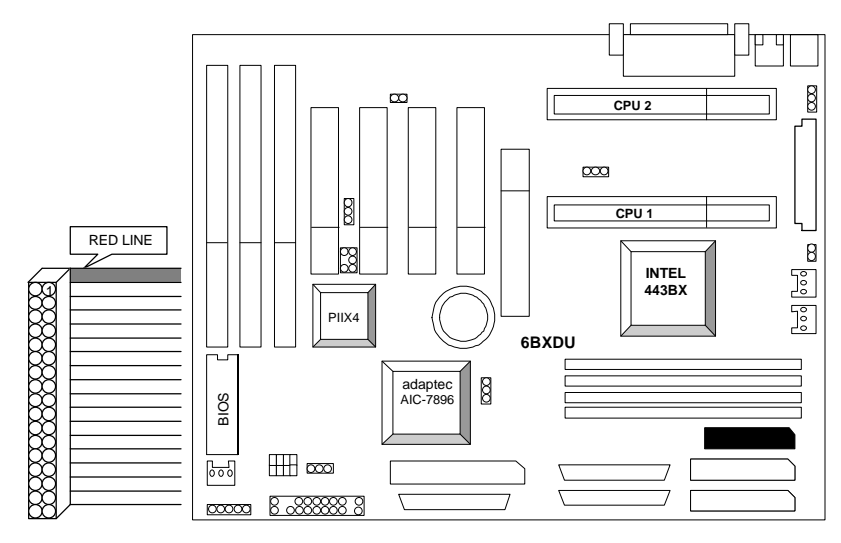

CHANNEL A : ON BOARD LVD PORT

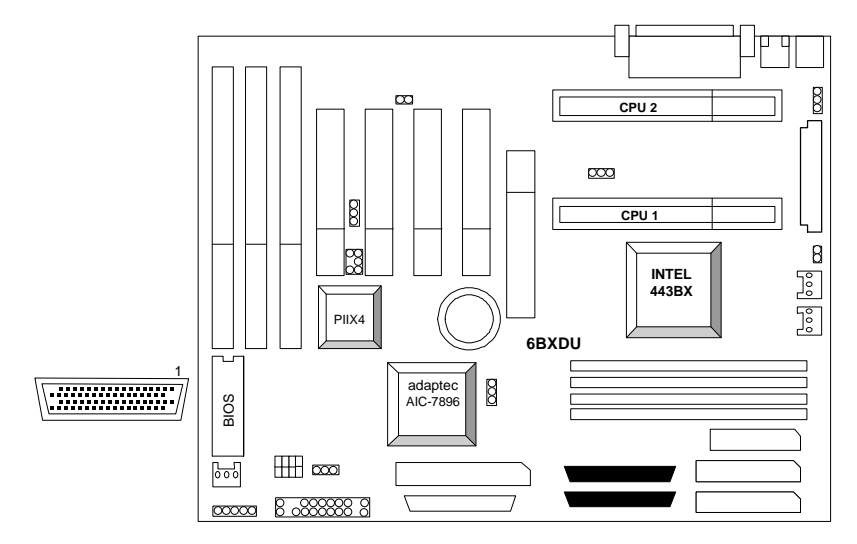

CHANNEL B : ON BOARD SE PORT

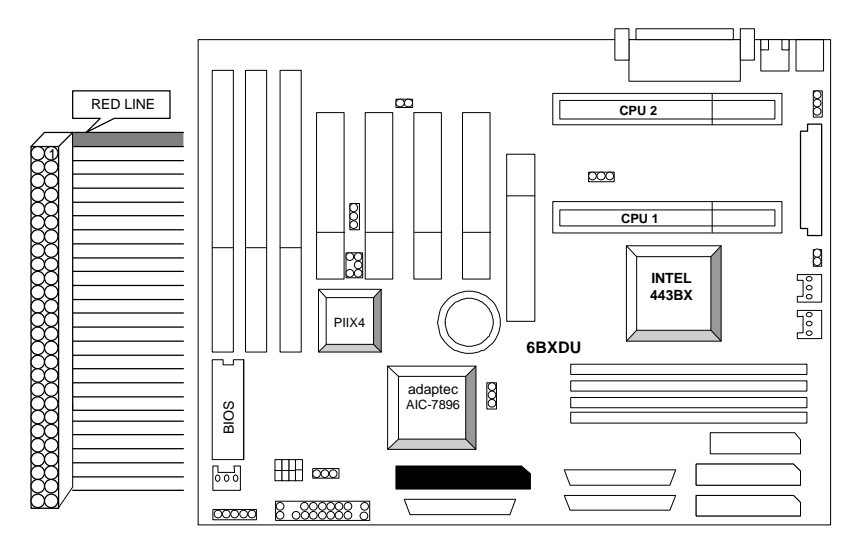

CHANNEL B : ON BOARD LVD PORT

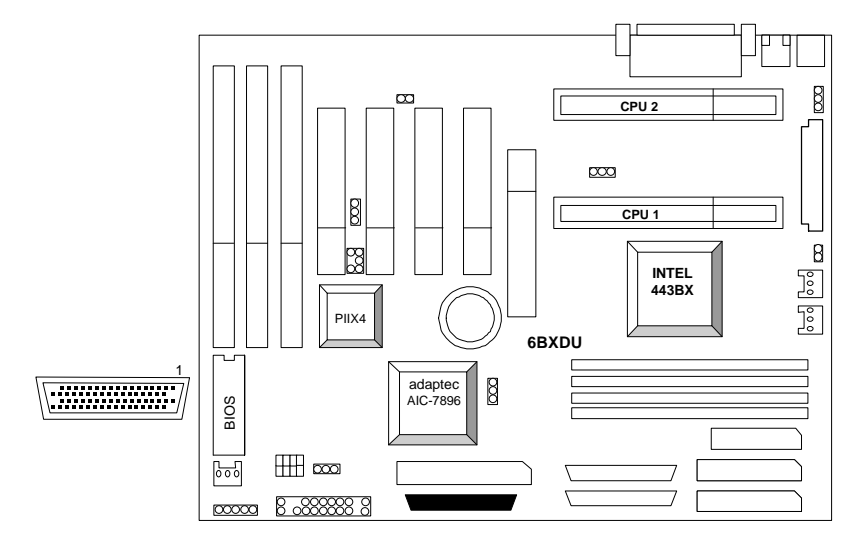

LPT PORT / COM A / COM B

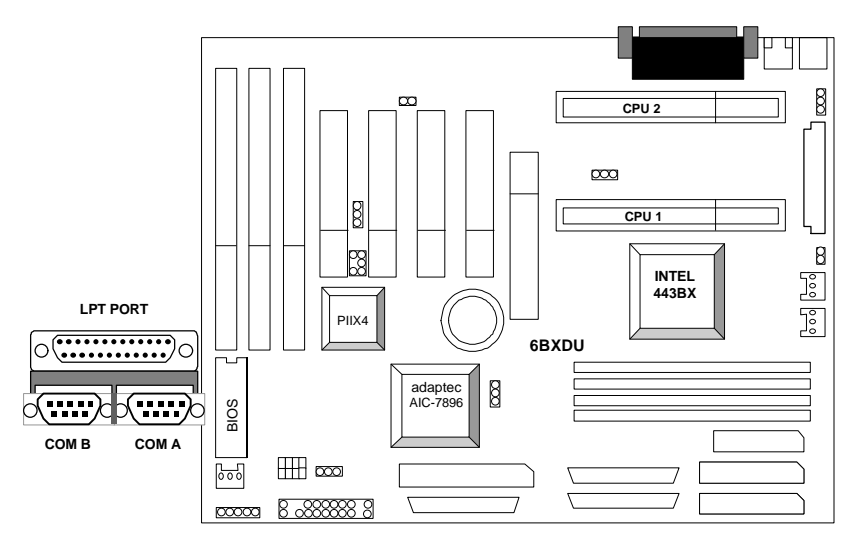

JP1 : Keyboard Power On

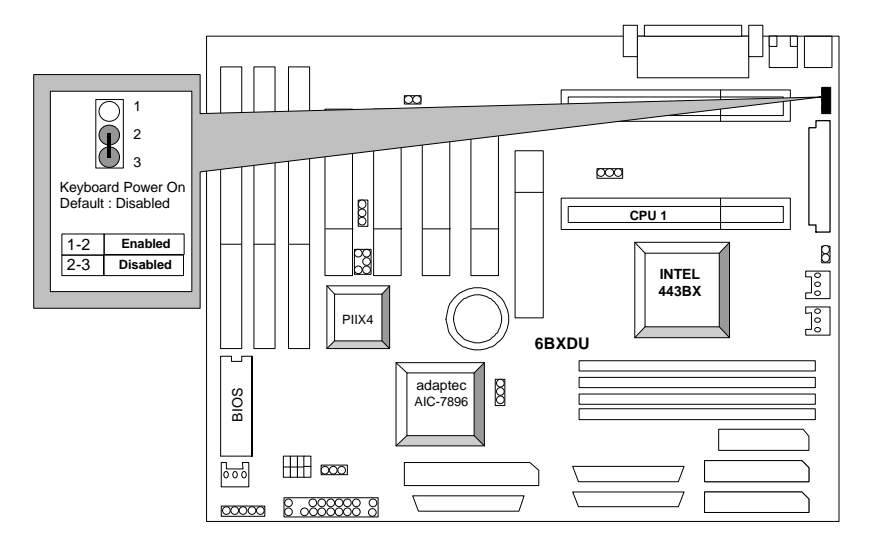

# USB: USB Port

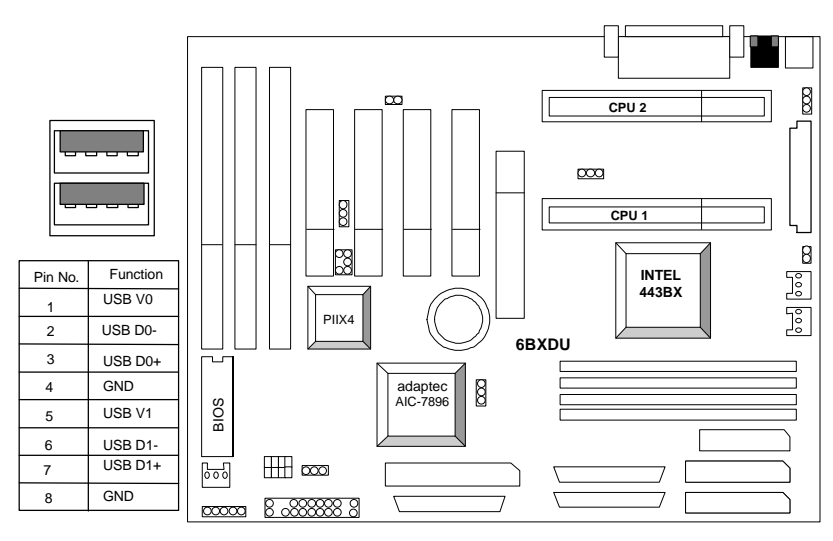

JP8: Wake on LAN

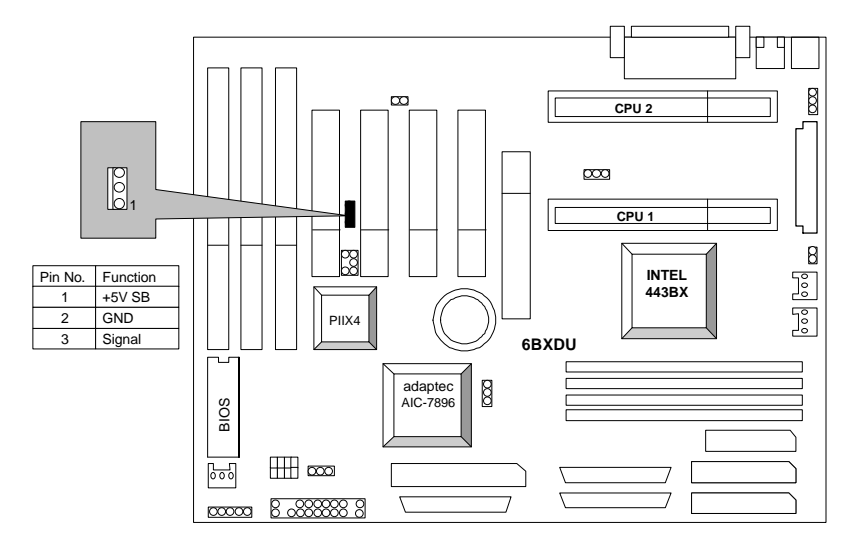

J1: ATX Power Control Selection

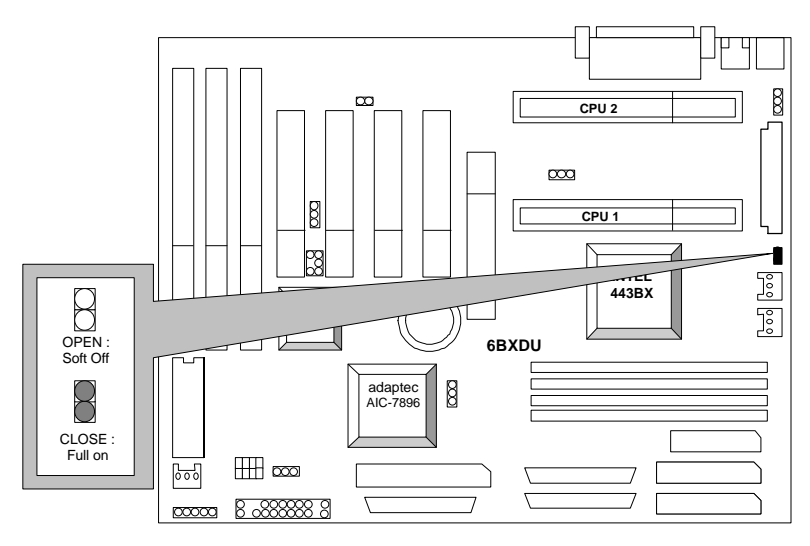

SB-LINK : For PCI Audio / Sound Card use only

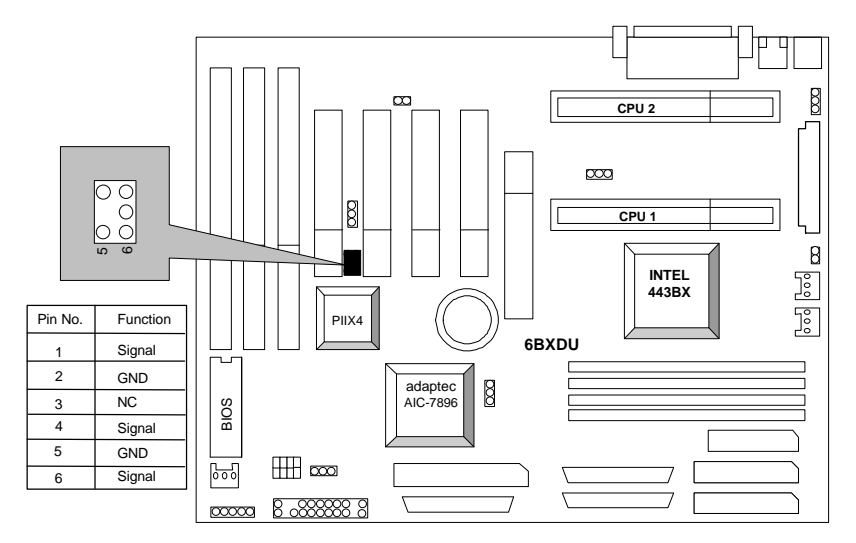

# J13 : Case Open

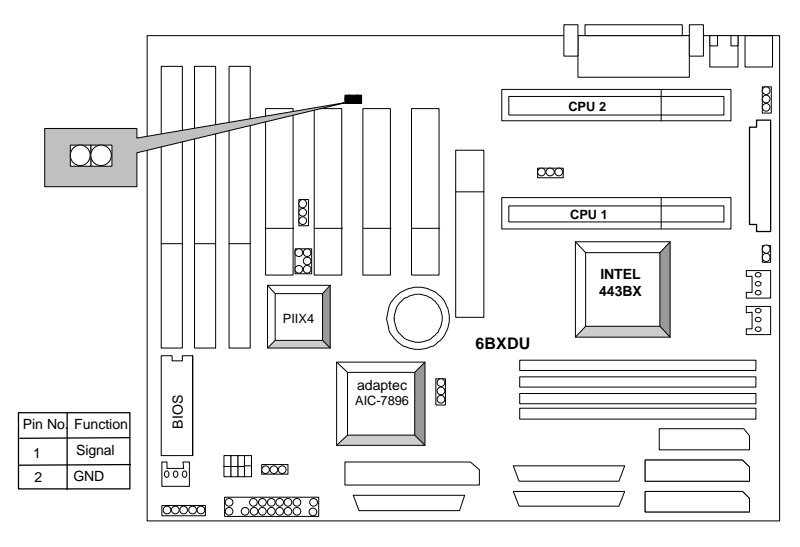

JP11 : Onboard PCI SCSI Function

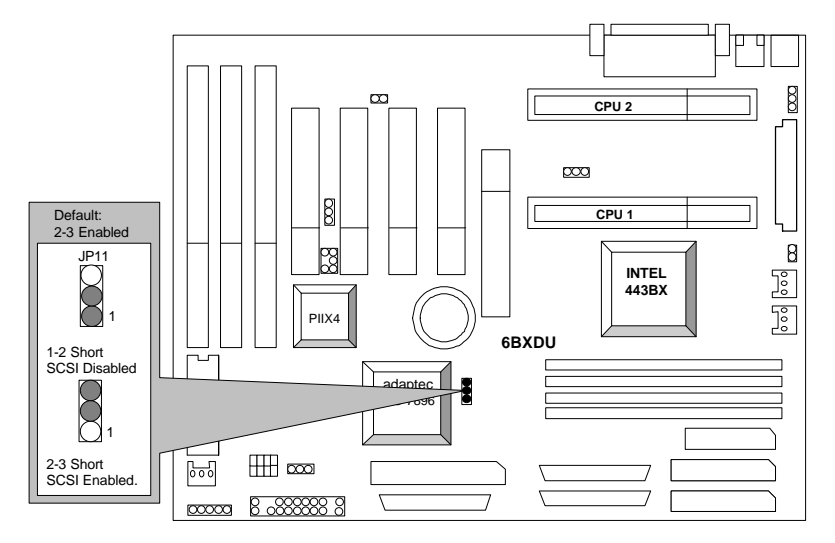

### JP12: Onboard SCSI HDLED Function

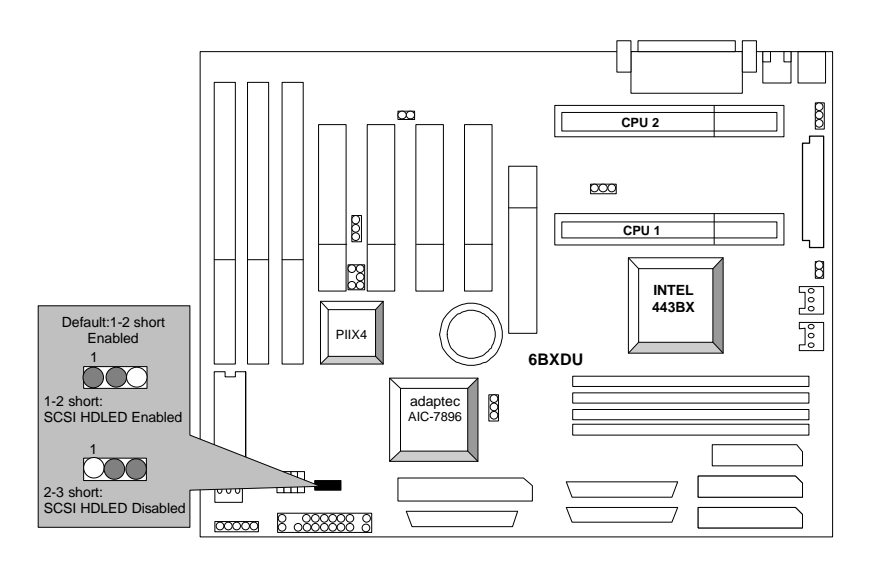

#### BAT1:For Battery

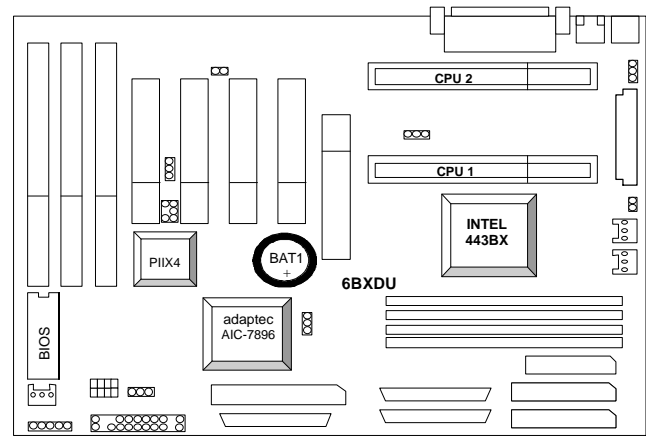

- $\bullet$  Danger of explosion if battery is incorrectly replaced.
- Replace only with the same or equivalent type recommended by the manufacturer.
- MDispose of used batteries according to the manufacturer's instructions.

#### **III. Top Performance Test Setting:**

The following performance data list is the testing results of some popular benchmark testing programs.

Users have to modify the value for each item in chipset features as follow

| ROM PCI/ISA BIOS (2A69KG0E)<br><b>CHIPSET FEATURES SETUP</b><br>AWARD SOFTWARE, INC.                                                                                                    |                                                                                                    |
|----------------------------------------------------------------------------------------------------|----------------------------------------------------------------------------------------------------|
| : No<br>Reset Case Open Status<br>: No<br>Case Opened<br>Slow Down CPU Duty Cycle : Normal<br>Shutdown Temp. (°C/°F)<br>: 75/167<br>* Temp. Select (°C/°F)<br>CPU1:70/158 CPU2:70/158<br>* Temperature Alarm<br>CPU1 No CPU2 No<br>* Current Temp. (°C/°F)<br>CPU1: 33/91 CPU2: 33/91<br>* Fan Fail Alarm<br>CPU1 No CPU2 No<br>System:No<br>* Current Fan Speed (RPM)<br>System: 0<br>CPU1: 5443<br>CPU2:0<br>* Current Voltage (U)<br>UCC3:3.56<br>UCOREB: 2.08<br>VCOREA: 2.01<br>+ 5V: 5.08 +12V: 12.52<br>- 5V: - 5.09 VBRT: 3.26<br>$-120: -11.86$<br>50SB:5.05 | EDO CAS*# MA Wait State<br>н<br>EDO RAS: Wait State<br>$\overline{2}$<br>÷<br>SDRAM CAS Latency Time<br>DRAM Data Integrity Mode<br>: Non-ECC<br>: Enabled<br>System BIOS Cacheable<br>: Enabled<br>Video BIOS Cacheable<br>: Disabled<br>Video RAM Cacheable<br>16Bit I/O Recovery Time<br>: Disabled<br>Memory Hole At 15M-16M<br>: Disabled<br>Delayed Transaction<br>Clock Spread Specturm<br>Auto Detect DIMM Clk<br>: Disabled<br>: Disabled<br>ESC: Quit<br>↑↓◆← : Select Item<br>FI<br>FF6<br>FF6<br>$Heip_{n-1}$<br>PU/PD/+/- : Modify<br>: Öld Values (Šhift)F2 : Color<br>: Load B <u>IOS Defaults</u><br>LOAD PERFORMANCE DEFAULTS |

for top performance setting.

Each value of items as above depends on your hardware configuration : CPU , SDRAM , Cards , etc.

Please modify each value of items If your system does not work properly .

These data are just referred by users, and there is no responsibility for different testing data values gotten by users. (The different Hardware & Software configuration will result in different benchmark testing results.)

- CPU Pentium<sup>®</sup> II processor
- DRAM (128x1)MB SDRAM (TOSHIBA TC59S6408FTL-80H)
- CACHE SIZE 512 KB included in CPU
- DISPLAY GA-601 AGP Display Card (4MB SGRAM)
- STORAGE Onboard Ultra II SCSI (IBM DDRS-39130)
- O.S. Windows NT™ 4.0
- DRIVER Display Driver at 1024 x 768 x 64k colors x 75Hz.

Adaptec AIC-789x PCI Ultra II SCSI Driver

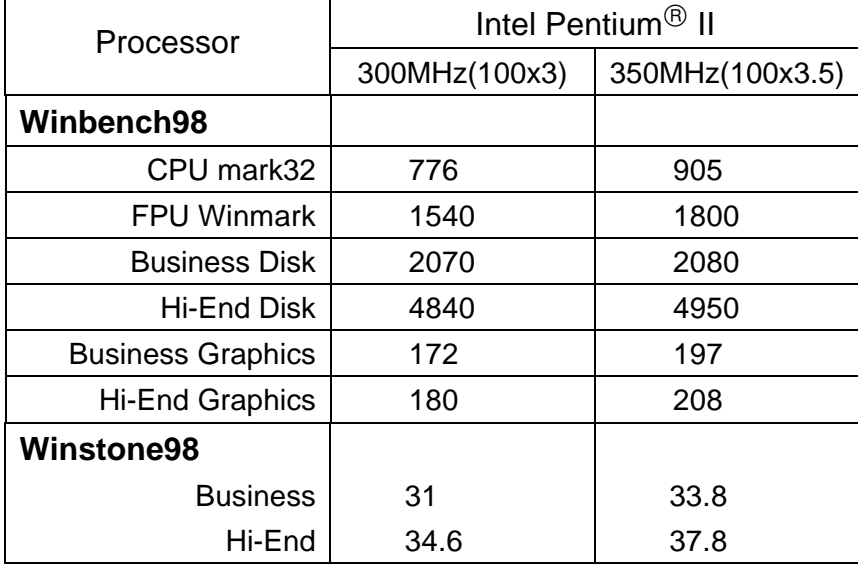